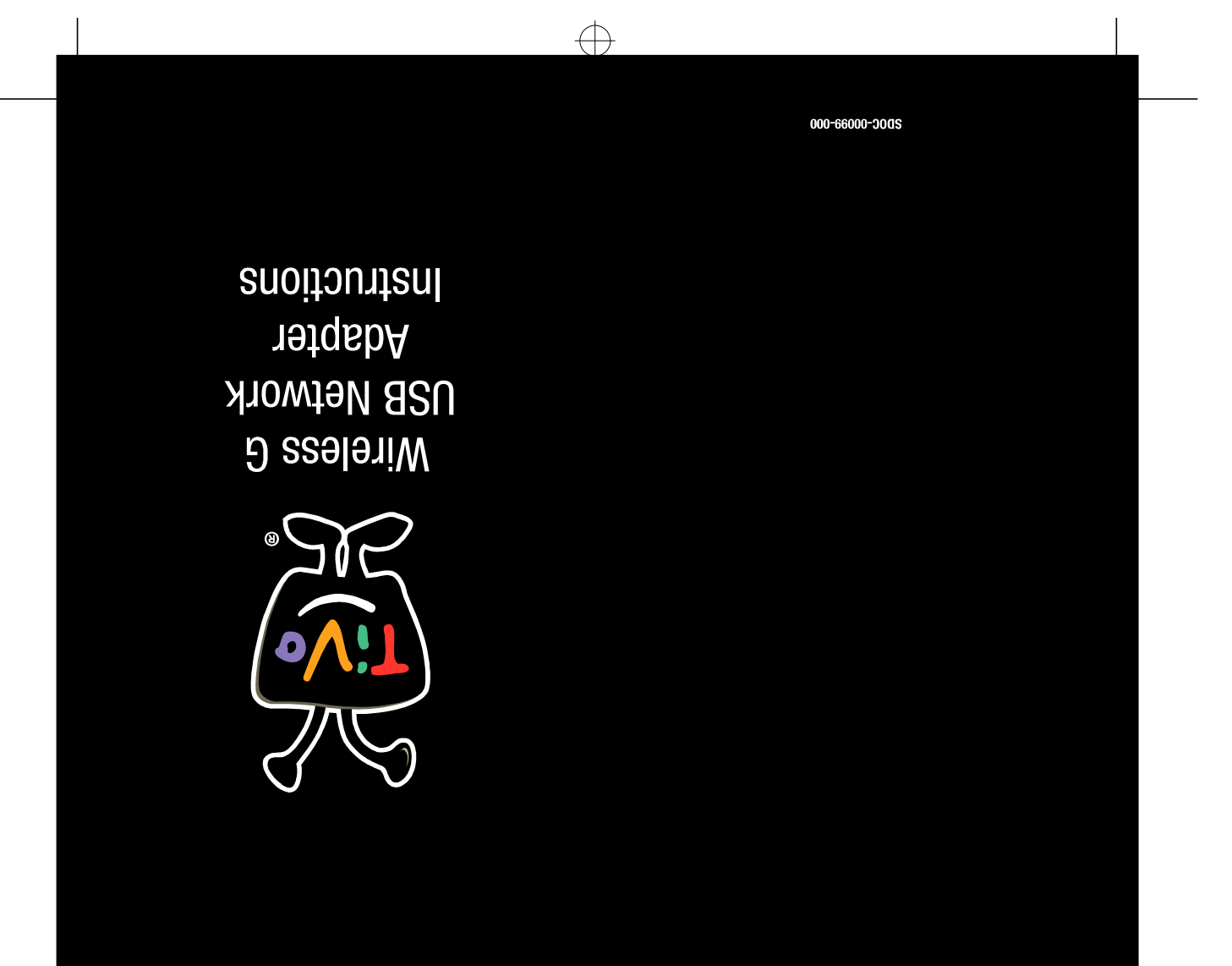

## **Regulatory Information**

## FCC Part 15:

This device complies with Part 15 of the FCC Rules. Operation is subject to the following two conditions:<br>(1) This device may not cause harmful interference, and

(2) this device must accept any interference received, including interference that may cause undesired operation.

Note: This device has been tested and found to comply with the limits for a Class B digital device, pursuant to Part 15 of the FCC Rules. These limits are designed to provide reasonable protection against harmful<br>interference in a residential installation. This device generates, uses and can radiate radio frequency energy<br>and, if communications. However, there is no guarantee that interference will not occur in a particular installation. If<br>this device does cause harmful interference to radio or television reception, which can be determined by<br>turn tollowing measures:<br>--Reorient or relocate the receiving antenna.<br>--Increase the separation between the device and receiver.

--Consult the dealer or an experienced radio/TV technician for help.

### You may find helpful information about interference issues at the following FCC website:

www.f.cc.gov/cgb/consumerfacts/interference.html<br>or call the FCC at 1-888-CALL-FCC to request from the operator "Interference and Telephone Interference" fax sheets

FCC Caution: Any change or modification to the device not expressly approved by TiVo could void the user's authority to operate the device.

FCC Caution: Operation within the 2.4 to 2.47 GHz band is restricted to indoor use only.

The antenna(s) used for this transmitter must be installed to provide a separation distance of at least 20 cm from all persons and must not be co-located or operating in conjunction with any other antenna or transmitter.

Tested to comply with FCC standards. For home or office use with the supplied 2-meter USB cable.

Model Number: AG0100

FCC ID: TGN-AG0100

## **Industry Canada (IC) Notice**

## TiVo Wireless G USB Network Adapter Limited Warranty **Limited Warranty**

# TiVo Wireless adapter<br>90 Days Free Parts and Labor

WHO IS COVERED?<br>You must have proof of purchase to receive warranty service. A sales receipt or other document showing that<br>you purchased the product is considered proof of purchase.

 $\bigoplus$ 

### **WHAT IS COVERED?**

TiVo warrants that the wireless adapter will be free from defects in materials and workmanship during the limited warranty period described herein. The limited warranty coverage begins the day you purchase the product. For 90 days from the purchase date, the wireless adapter will be replaced with a repaired, renewed or compara without charge to you for parts and labor (except applicable taxes, if any). You will be responsible for the cost of shipping. Contact Customer Support at 1-877-367-8486 for exchange. All products, including replacement pr product expires, the warranty on the replacement product also expires.

## **WHAT IS EXCLUDED?**

- 
- Your warranty does not cover:<br>• Any taxes imposed on TWo for units replaced or repaired under this warranty.<br>• Product replacement because of misuse, accident, unauthorized repair, or other cause not within TWo's control.
	- oution.<br>• Incidental or consequential damages resulting from the use of the product. (Some states do not allow<br>the exclusion of incidental or consequential damages, so the above exclusion may not apply to you.)
	- A product that has been modified or adapted to enable it to operate in any country offer than the country for which it was designed.<br>• A product that has been modified or adapted to enable it to operate in any country ot
- 
- MAKE SURE YOU KEEP ...

Please keep your sales receipt or other document showing proof of purchase. Also keep the original box and packing material in case you need to return your product.

### TO GET WARRANTY SERVICE...

Figure the product is defective, contact Customer Support at 1-877-367-8486. A representative will<br>go through a diagnostic checklist with you. If it is determined that the product needs to be exchanged, the<br>representative representation and filters for a particular purpose, are limited in duration to the duration of this express<br>merchantability and filters for a particular purpose, are limited in duration to the duration of this express<br>war may not apply to you.

This Class B digital apparatus complies with Canadian ICES-003.

To prevent radio interference to the licensed service, this device is intended to be operated indoors and away from windows to provide maximum shielding. Equipment (or its transmit antenna) that is installed outdoors is subject to licensing.

Cet appareil numérique de la classe B est conforme à la norme NMB-003 du Canada.

Pour empêcher que cet appareil cause du brouillage au service faisant l'objet d'une licence, il doit être utilisé à l'intérieur et devrait être placé loin des l'enêtres alin de fournirun écran de blindage maximal. Si le matériel<br>(ou son antenne d'émission) est installé à l'extérieur, il doit faire l'objet d'une licence.

IC: 4672A-AG0100

This warranty gives you specific legal rights. You may have other rights which vary from state<br>to state (or jurisdiction to jurisdiction). TIVO'S RESPONSIBILITY FOR MALFUNCTIONS AND DEFECTS IN<br>WIRELESS ADAPTERS IS LIMITED FOR ENDING A PARTICULAR PURPOSE. ARE LIMITED IN DURATION TO THE LIMITED WARRANTY PERIOD<br>SET FORTH ABOVE AND NO WARRANTIES, WHETHER EXPRESS OR IMPLIED, WILL APPLY AFTER SUCH<br>PERIOD. Some states (or jurisdictions) do not all above limitation may not apply to you.

TIVO DOES NOT ACCEPT LIABILITY BEYOND THE REMEDIES SET FORTH IN THIS LIMITED WARRANTY OR LIABILITY FOR INCIDENTAL OR CONSEQUENTIAL DAMAGES, INCLUDING WITHOUT LIMITATION ANY<br>LABILITY FOR PRODUCTS NOT BEING AVAILABLE FOR USE OR FOR LOST DATA. Some states (or<br>jurisdictions) do not allow limitations on how long an apply to you.

# If you have not yet set up your TiVo box...

# If your TiVo box is set up and running...

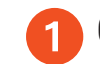

 $\oplus$ 

# Connecting Your TiVo**®** Wireless G USB Adapter

 $\bigoplus$ 

You can tell whether you have the correct software version by<br>Iooking at the Welcome Screen (the first Guided Setup screen): looking at the Welcome Screen (the first Guided Setup screen):

> The TiVo Wireless USB Adapter requires TiVo software version 7.2.1 or higher. To check the software version on your TiVo box, go to TiVo Central, select Messages and Setup, then System Information. If the Software Version is 7.2.1 or higher, you can skip to Step 4.

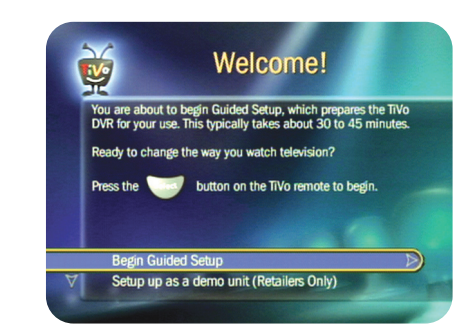

If the Welcome screen looks like this, there are a few extra steps to take. After you follow the instructions on the *Start Here* poster and complete Guided Setup, continue with Step  $\bigcirc$  to the right.

If the Welcome screen looks like this, Guided Setup includes steps for configuring your TiVo Box to work with your Wireless USB Adapter. After Guided Setup, go to TiVo Central, select Messages and Settings, then System Information. If the Software Version is lower than 7.2.1, only perform Step  $\bigcirc$  to the right (to make sure you have the latest software).

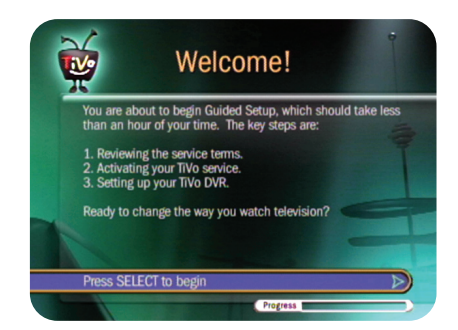

## **Get new software**

To get new software from the TiVo service: **a.** From TiVo Central, select Messages & Setup, then

## 4 **Complete the Network Settings**

- Settings, then Phone & Network. **b.** Select "Connect to the TiVo service now." The connection and download may take some time.
- **c.** After the download, check the Phone & Network screen to make sure the last status is "Pending Restart."
- **d.** If the last status is not "Pending Restart" go to
- www.tivo.com/adapters for further instructions.

The adapter's link indicator ( $\text{CD}$ ) blinks slowly while it searches for your network. Once the adapter is connected, the link indicator stops blinking. During data transmission, the indicator flickers rapidly. If you need help setting up your adapter, visit **www.tivo.com/getready**.

**e.** Restart the TiVo Box (from TiVo Central, select Messages & Setup, then Restart System).

Check out the Troubleshooting chapter in the TiVo *Viewer's Guide* for more help with connecting your TiVo DVR, completing Guided Setup, and using the TiVo service. Visit www.tivo.com/support to find Installation Self-Help, Frequently Asked Questions, step-by-step troubleshooting, and to get interactive help from expert users.

## **www.tivo.com/support**

 $\bigoplus$ 

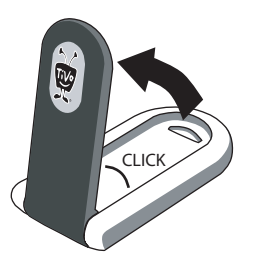

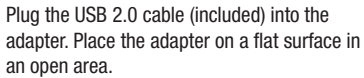

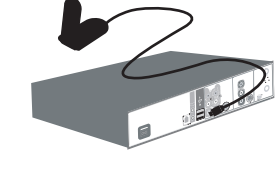

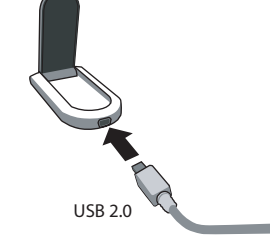

Open the adapter until it clicks into place. This is the optimum angle for wireless performance.

Plug the other end of the USB cable into one of the USB ports on the TiVo box. The power indicator  $\left(\boldsymbol{\psi}\right)$  lights when the cable is connected.

From TiVo Central, select Messages & Settings, then Settings, then Phone & Network. Select Change Phone & Network Settings, then Network Settings. The onscreen instructions will help you configure the adapter for your network. You'll need to know your network name and WEP key (if applicable).

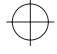

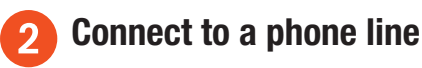

## Connect the TiVo Box to a phone line.